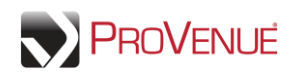

## **Printing Tickets**

MyTickets allows you to print active tickets from your inventory.

 To print tickets, first select "Print Tickets" from the 'Ticket Action' dropdown menu. With an event or order expanded, use checkmarks to select the ticket(s) you want to print, and then click **Continue**.

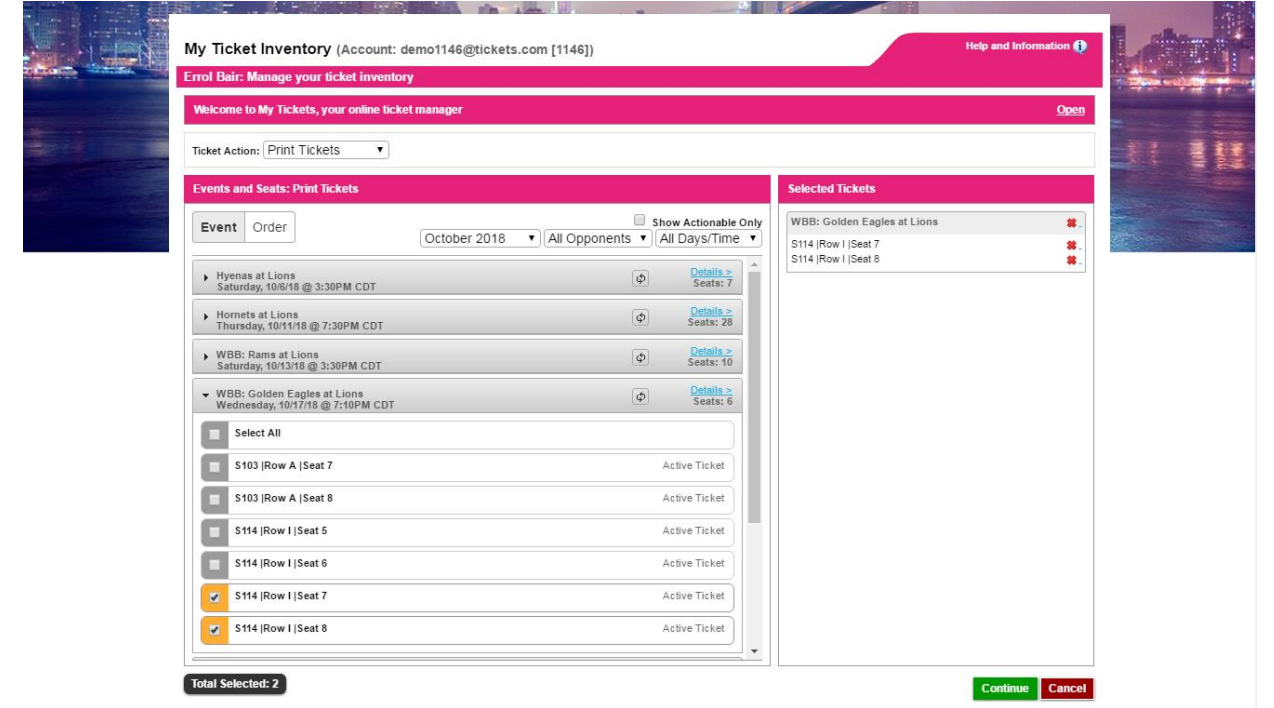

Review the selected tickets, and, if correct, click **Print Tickets.** 

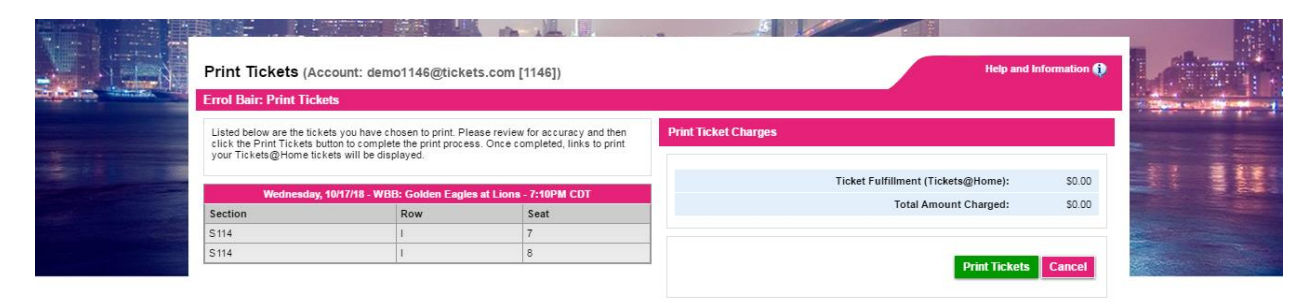

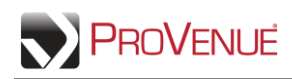

 To print the tickets, check the box in the 'Select for Printing' column for the ticket(s) that you want to print. Once the tickets are selected, click **View & Print Tickets**.

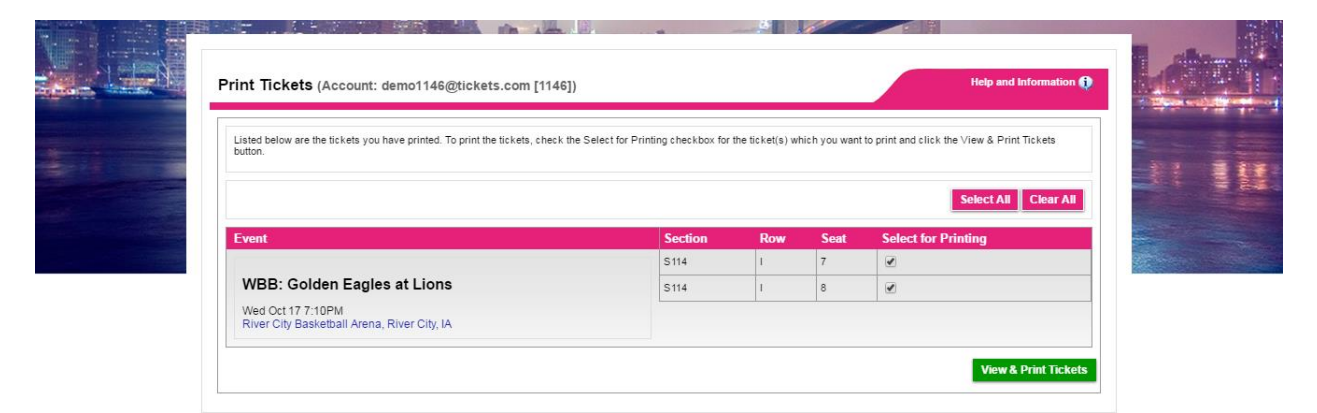

The Tickets@Home tickets for the selected tickets will now be displayed.

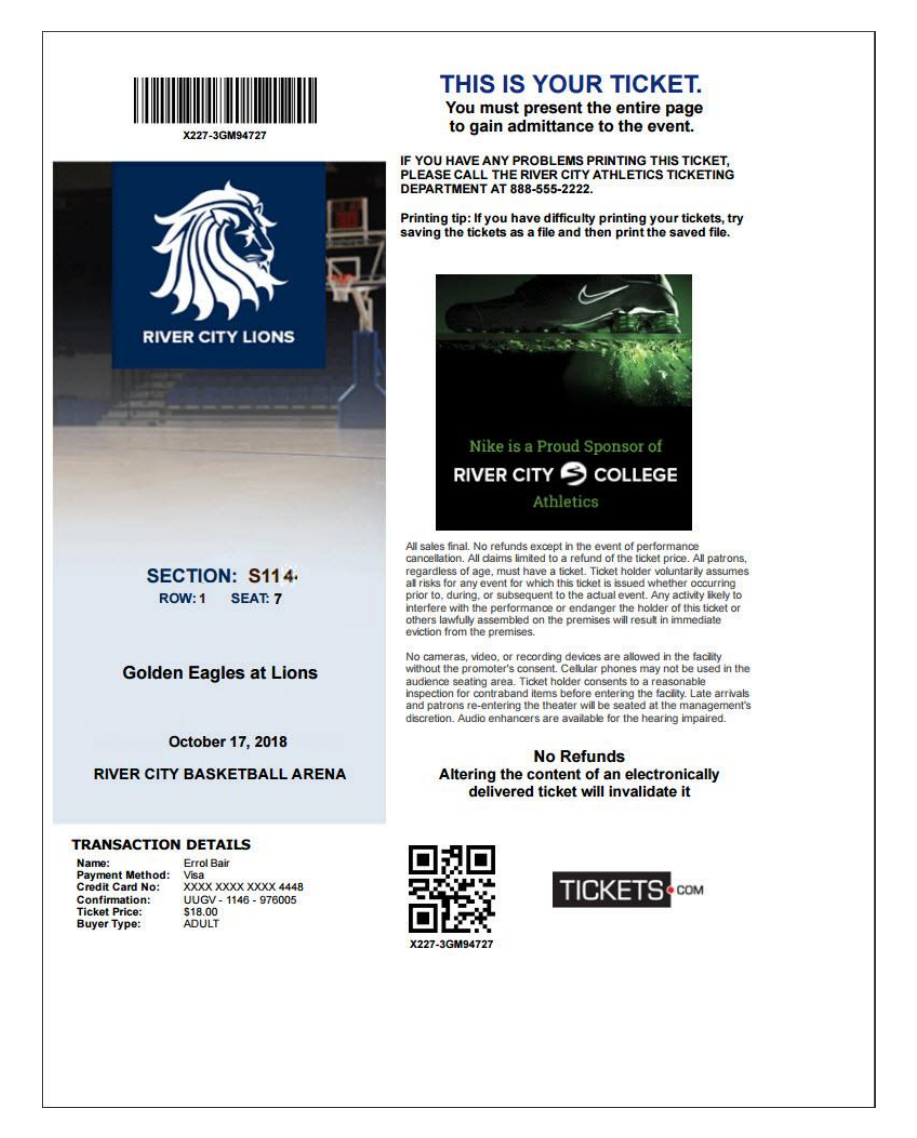